## 外观介绍

## 整体外观

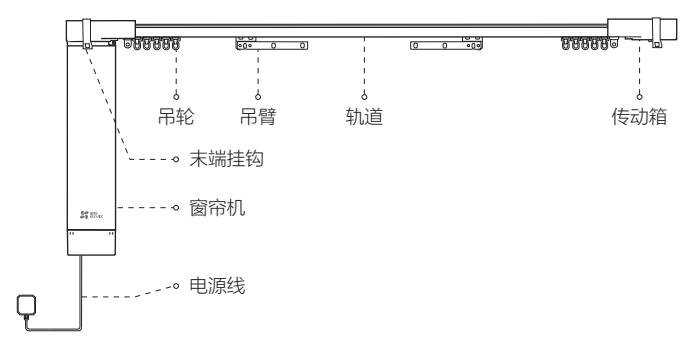

窗帘机底部

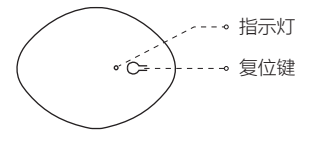

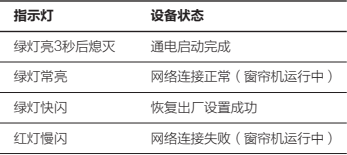

● 为了不打扰您和家人的睡眠,窗帘机不运行时,指示灯熄灭。

## 遥控器介绍(可选配)

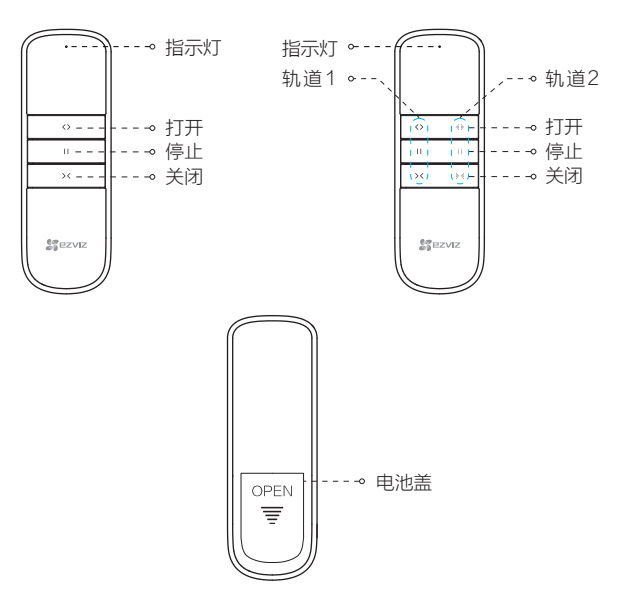

单轨道窗帘的遥控器如下图所示 双轨道窗帘的遥控器如下图所示

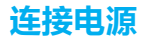

将窗帘机电源线插到就近的电源插座上。窗帘机的绿色指示灯亮3秒后熄灭,表示 窗帘机启动完成。

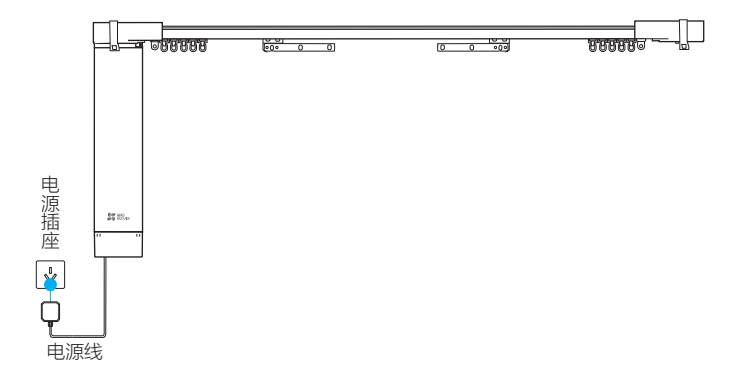

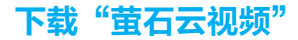

将您的手机连上Wi-Fi,扫描下方"萤石云视频"客户端的二维码,下载并安装后 根据提示完成用户注册。

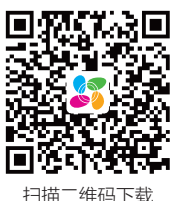

"萤石云视频"客户端

## 添加至"萤石云视频"

登录"萤石云视频"客户端,扫描窗帘机底部的二维码,根据界面提示完成Wi-Fi 的连接和窗帘机的添加(配置时,使路由器尽量靠近窗帘机)。

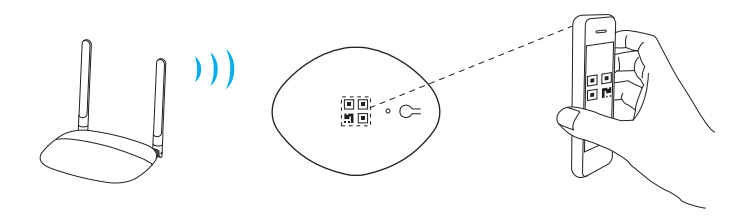

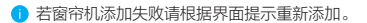

## 关联遥控器(可选)

设备配置Wi- Fi成功后,请关联遥控器。遥控器关联窗帘机后,可使用遥控器控制 对应轨道的窗帘。

1 窗帘机启动完成后,按住复位键2秒直到绿色指示灯慢闪后松开。

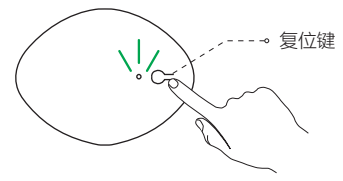

### 单轨道遥控器

2 10秒内打开遥控器的电池盖,连续按两下如图所示的设置键(间隔1s ),此时 窗帘机指示灯绿色快闪3次,则表示遥控器关联成功。

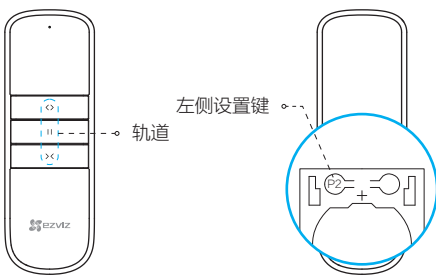

## 双轨道遥控器

3) 10秒内打开遥控器的电池盖,连续按两下对应轨道的设置键(间隔1s),此时 窗帘机指示灯绿色快闪3次,则表示遥控器关联成功。

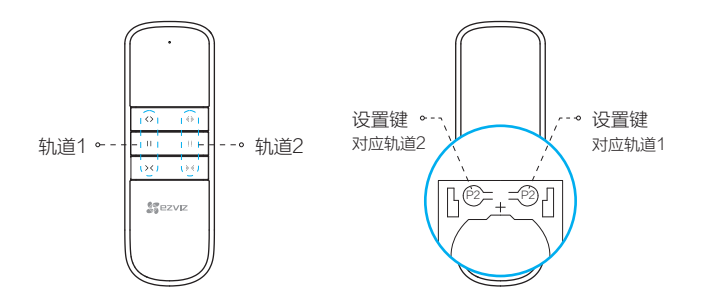

- - 一个窗帘机最多可关联20个谣控器。
- ・ 重置Wi-Fi后会清除遥控器信息,需重新关联遥控器。<br>・ 一个窗帘机最多可关联20个遥控器。<br>・ 建议轨道1关联布帘窗帘机,轨道2关联纱帘窗帘机 。 • 建议轨道1关联布帘窗帘机, 轨道2关联纱帘窗帘机,

停电手拉

窗帘机断电情况下,您可通过手拉开或者合上窗帘。

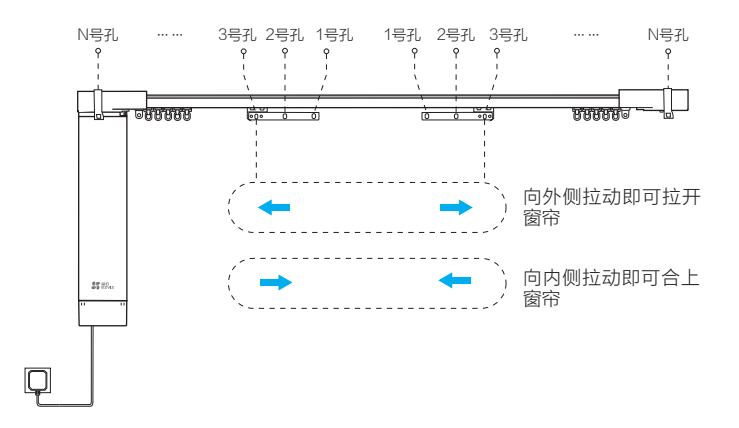

● 太高或太重的窗帘不适合用手拉,请尽量避免手拉,以免拉坏帘布。

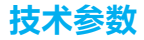

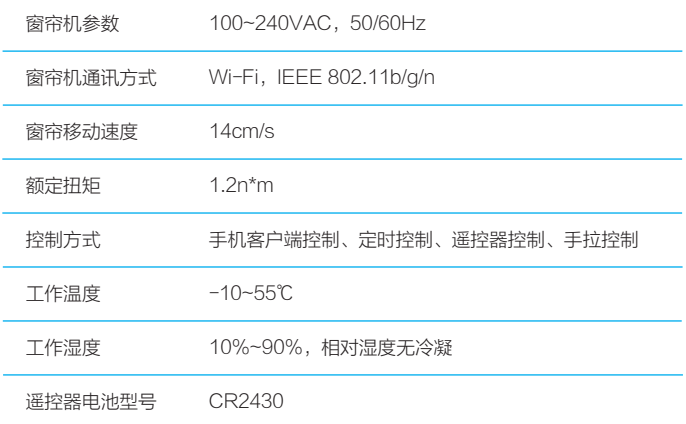

# FAQ

Q: 窗帘机不运行,该怎么办?

- A: ・ 请检查电源线是否连接到电源插座,如果没有请连接 。<br>・ 请检查是否有障碍物阻碍吊臂运行,如果有请清除障碍<br>・ 请检查网络是否正常,如果网络未连接请重新连接Wi-l<br>・ 请恢复出厂设置,重新关联遥控器 。
	- 清检查是否有障碍物阻碍吊臂运行,如果有清清除障碍物。
	- 请检查网络是否正常,如果网络未连接请重新连接Wi-Fi。
	- 请恢复出厂设置,重新关联遥控器。
- Q: "萤石云视频"客户端可控制窗帘,遥控器已关联窗帘机却无法控制窗帘,该怎么办?
- A: 请按遥控器的任意按键查看遥控器的指示灯是否亮起,如果没亮表示电池没电,请更换<br>———————————————————— 电池。
	- · 请恢复出厂设置,重新关联遥控器。
- Q: 手拉窗帘比较费劲,该怎么办?

A: 建议吊臂的1号孔(见第八页)不挂帘布的挂钩,2、3号孔挂帘布的挂钩。

以上FAQ仍然不能解决问题怎么办? 请添加萤石官方订阅号,咨询在线客服。

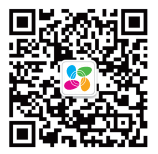

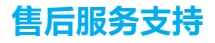

如果您在使用过程中遇到任何问题,您可以拨打服务热线、联系在线客服。 您可以登录萤石官网查询售后服务站点。 服务热线: 400-878-7878 萤石官网:www.ys7.com

### 声明

本产品为互联网设备,升级到官方最新软件版本,可使您获得更好的用户体验。 设备的具体参数、维修方法、使用范围及最新程序等内容请登录萤石官网 www.ys7.com查询。

本手册适用的设备型号:CS- HAW。

### 版权所有©杭州萤石软件有限公司。保留一切权利。

本手册的任何部分,包括文字、图片、图形等均归属于杭州萤石软件公司或其关联公司(以下简 称"萤石"),未经书面许可,任何单位或个人不得以任何方式摘录,复制、翻译、修改本手册 的全部或部分。除非另有约定,萤石不对本手册提供任何明示或默示的声明或保证。

### 关于本产品

本手册描述的产品仅供中国大陆地区销售和使用。本产品只能在购买地所在国家或地区享受售后 服务及维保方案。

#### 关于本手册

本手册仅作为相关产品的指导说明,可能与实际产品存在差异,请以实物为准。因产品版本升级 或其他需要,萤石可能对本手册进行更新,如您需要最新版手册,请您登录萤石官网查阅( www.ys7.com)。萤石建议您在专业人员的指导下使用本手册。

#### 商标声明

· 董石®. ezviz™. 黎™为萤石的注册商标。

·本手册涉及的其他商标由其所有人各自拥有。

#### 责任声明

·在法律允许的最大范围内,本手册以及所描述的产品(包含其硬件、软件、固件等)均"按照 现状"提供,可能存在瑕疵或错误。萤石不提供任何形式的明示或默示保证,包括但不限于适销 性、质量满意度、适合特定目的等保证;亦不对使用本手册或使用萤石产品导致的任何特殊、附 带、偶然或间接的损害进行赔偿,包括但不限于商业利润损失、系统故障、数据或文档丢失产生 的损失。

·您知悉互联网的开放性特点,您将产品接入互联网可能存在网络攻击、黑客攻击、病毒感染等 风险,董石不对因此造成的产品工作异常、信息泄露等问题承担责任,但萤石将及时为您提供产 品相关技术支持。

·使用本产品时,请您严格遵循适用的法律法规,避免侵犯第三方权利,包括但不限于公开权、 知识产权、数据权利或其他隐私权。您亦不得将本产品用于大规模杀伤性武器、生化武器、核爆 炸或任何不安全的核能利用或侵犯人权的用途。

·如本手册内容与适用的法律相冲突,则以法律规定为准。

#### "萤石云"声明

本产品部分功能(包括但不限于实时预览、语音对讲、消息推送、远程管理、分享等功能)的实 现将依赖于互联网、电信增值服务;您若希望实现以上功能,需在萤石云平台(www.ys7.com )完成用户注册,遵守《萤石服务协议》、《萤石隐私政策》等,并接入萤石设备,以实现对萤 石设备的管理。